# **QGIS Application - Bug report #21307**

# **Crash on Edit Vertex**

*2019-02-19 03:51 AM - Gabriel De Luca*

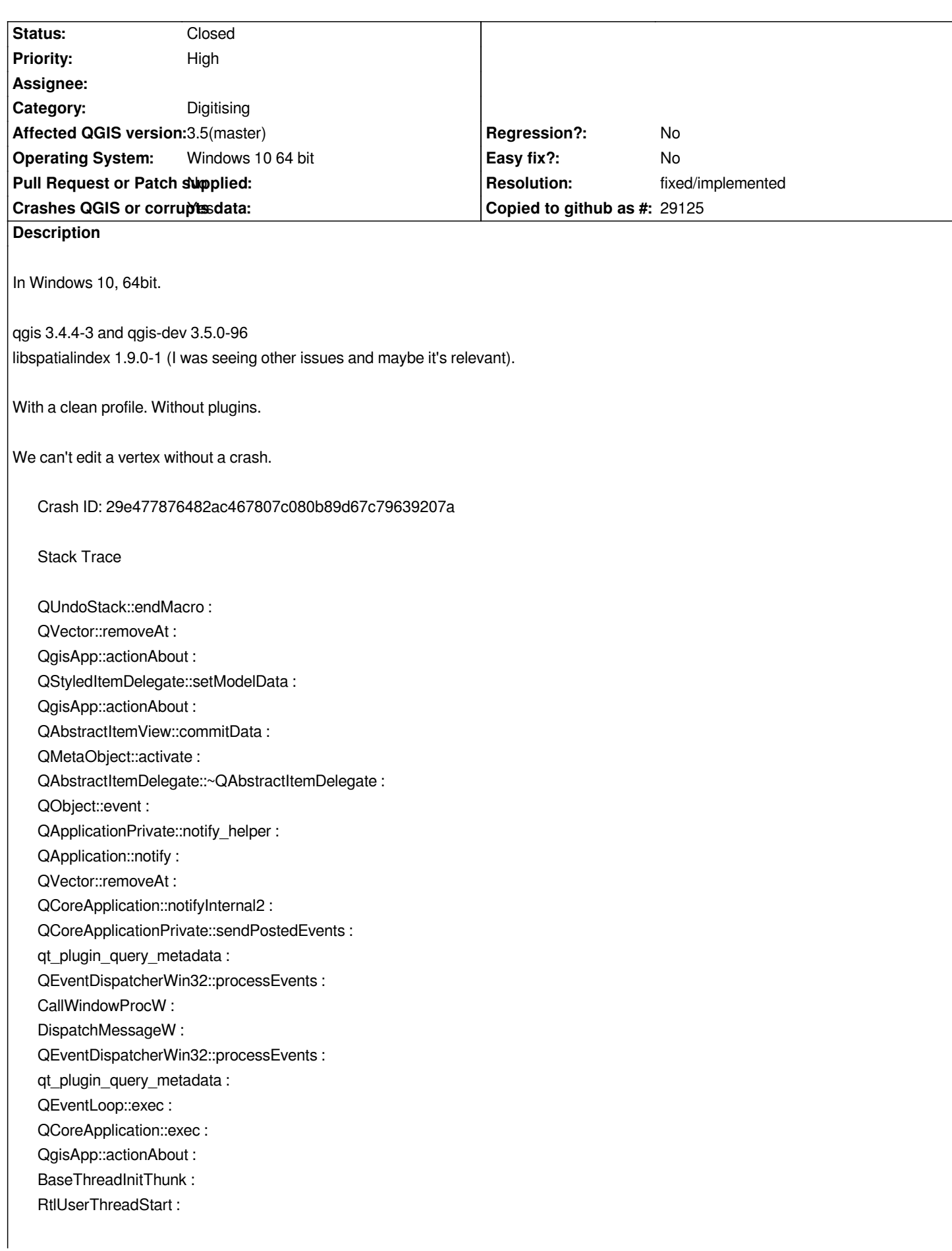

*QGIS Info QGIS Version: 3.5.0-Master QGIS code revision: b711ef01f8 Compiled against Qt: 5.11.2 Running against Qt: 5.11.2 Compiled against GDAL: 2.4.0 Running against GDAL: 2.4.0*

*System Info CPU Type: x86\_64 Kernel Type: winnt Kernel Version: 10.0.17134*

# **History**

#### **#1 - 2019-02-19 08:48 PM - Giovanni Manghi**

*- Operating System changed from Winows 10, 64 bit. to Windows 10 64 bit*

*- Status changed from Open to Feedback*

*- Priority changed from Normal to High*

*Tested 3.4.4 and master on a clean Windows environment, no crashes.*

# **#2 - 2019-02-20 03:26 AM - Gabriel De Luca**

*Giovanni Manghi wrote:*

*Tested 3.4.4 and master on a clean Windows environment, no crashes.*

*I have started Windows in safe mode.*

*I have permanently deleted the OSGeo4W, AppData\Local\QGIS and Roaming\QGIS folders. (I don't have a previous stand-alone install in this machine.)*

*I have repaired the registry keys.*

*I have installed QGIS again.*

*I have rebooted the system in each step.*

*And it continues to fail.*

*Any idea where the inconvenience may be? I'm missing a step to clean up the environment? (I can not format drive C.)*

#### **#3 - 2019-02-20 11:08 AM - Giovanni Manghi**

*Gabriel De Luca wrote:*

*Giovanni Manghi wrote:*

*Tested 3.4.4 and master on a clean Windows environment, no crashes.*

*I have started Windows in safe mode.*

*I have permanently deleted the OSGeo4W, AppData\Local\QGIS and Roaming\QGIS folders. (I don't have a previous stand-alone install in this machine.)*

*I have repaired the registry keys.*

*I have installed QGIS again.*

*I have rebooted the system in each step.*

*And it continues to fail.*

*Any idea where the inconvenience may be? I'm missing a step to clean up the environment? (I can not format drive C.)*

*add the* **exact** *steps you follow, or even better attach a screencast.*

# **#4 - 2019-02-20 04:58 PM - Gabriel De Luca**

*- File vertex.png added*

*Giovanni Manghi wrote:*

*add the exact steps you follow, or even better attach a screencast.*

*Screencast attached.*

#### **#5 - 2019-02-20 07:42 PM - Richard Duivenvoorde**

*Confirmed here with current QGIS master (on Linux):*

*project epsg:4326 create a new point layer and save as geopackage add 2 points go to edit vertex change x coordinate to 0 crash*

*Could it be related to: #21325 ?*

# **#6 - 2019-02-21 11:36 AM - Giovanni Manghi**

*- Status changed from Feedback to Open*

# **#7 - 2019-02-21 01:03 PM - Martin Dobias**

*I cannot replicate.*

*Richard, can you post your traceback from linux?*

#### **#8 - 2019-02-21 01:06 PM - Martin Dobias**

*Also, does it need to be a geopackage? would it crash with a temporary scratch layer too? What if you first save the newly added points - would it crash anyway?*

#### **#9 - 2019-02-21 02:05 PM - Giovanni Manghi**

*- Status changed from Open to Feedback*

#### **#10 - 2019-02-21 04:58 PM - Gabriel De Luca**

*Martin Dobias wrote:*

*Also, does it need to be a geopackage? would it crash with a temporary scratch layer too? What if you first save the newly added points - would it crash anyway?*

*In my case, it does not need to be a geopackage. It can be a temporary layer. Also a shapefile.*

*It does not need to be a points layer, can be linestrings or polygons.*

*Also, does not need to be when changing the coordinate to zero. Can be any integer or decimal number.*

*And it does not need to be in EPSG:4326. Can be any CRS.*

*Saving the edits don't avoid the crash.*

*But does not always crash on the first edit. My best record was to make three consecutive edits-saves without a crash.*

#### **#11 - 2019-02-22 11:59 PM - Gabriel De Luca**

*I can't reproduce it now after install qgis-dev-3.5.0-100.*

*It was fixed?*

# **#12 - 2019-02-23 10:48 PM - Giovanni Manghi**

*- Resolution set to fixed/implemented*

*Gabriel De Luca wrote:*

*I can't reproduce it now after install qgis-dev-3.5.0-100.*

*It was fixed?*

*reopen if necessary.*

#### **#13 - 2019-03-09 07:58 PM - Giovanni Manghi**

*- Status changed from Feedback to Closed*

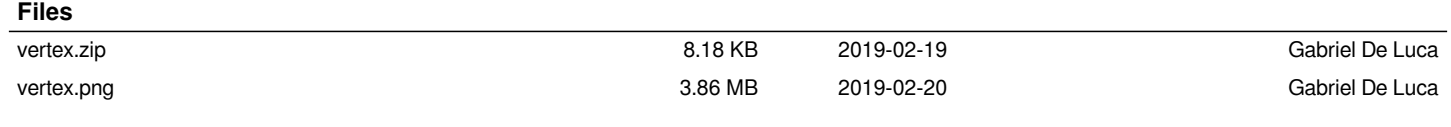